Python Programming

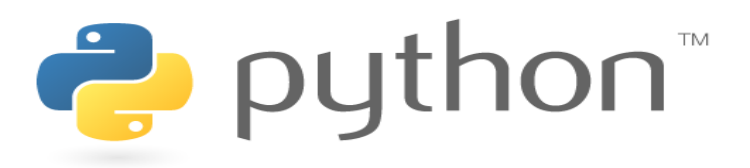

# 시각화

#### matplotlib.pyplot

*Yoonjoong Kim*

*Department of Computer Engineering, Hanbat National University*

*yjkim@hanbat.ac.kr*

- 1. Figure and subplot
	- 1. Figure and subplot
	- 2. 하나의 그림에 다수의 하위그림 그리기 방법 3가지
- 2. Plot 속성
	- 1. Color, marker, linestyle,
	- 2. 범례, 축 눈금
	- 3. Line 속성(setp)
	- 4. Subplot 간격제어 축 공유
- 3. Plotting 종류
	- Bar, 산포도(scatter), 시계열데이터의 그래프, 산포도1, 히스토그램, 도형그리기
- 4. 수학식 다루기
- 5. 주석 다루기
- 6. Examples

## 1. Figure and subplot

- matplotlib.pyplot
	- matplotlib가 MATLAB처럼 작동하도록 하는 명령 스타일 함수의 모음입니다.
	- pyplot 모듈은 그림을 만들고 그림에 플로팅 영역을 만들고 플로팅 영역에 일부 선을 플로팅하고 레이블로 플롯을 장 식하는 등의 함수들의 모음입니다.
- Figure 와 subplot
	- matplotlib.pyplot는 figure라는 그림에 다수의 plot을 그릴 수 있도록 지원한다. figure(그림)에 들어가는 plot를 subplot(하위그림)이라고 한다.
	- 하나의 figure에 하나의 subplot은 기본

```
import matplotlib.pyplot as plt
import numpy as np
plt.figure(1) #생략가능 기본값
plt.subplot(111) #생략가능 기본값
plt.plot([1,2,3,1])
plt.show()
```
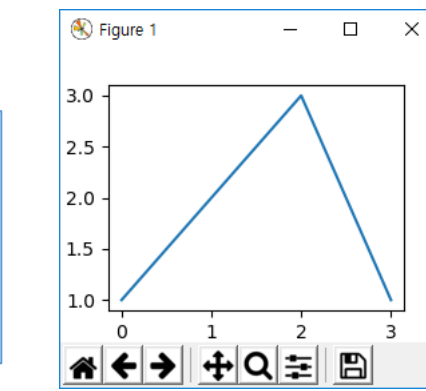

plt.plot([1, 2, 3, 4], [1, 4, 9, 20])

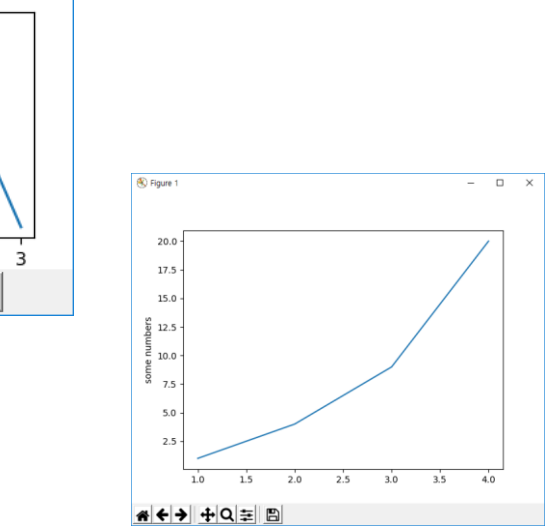

## 1. Figure and subplot(cont.)

- 하나의 그림에 여러 개의 하위 그림 그리기
	- plt.subplot(221)
		- 그림생성(기본)하고
		- 하위그림들을 생성하고 활성그림에 그리기
		- 활성그림은 마지막 지정된 하나만 존재한다.

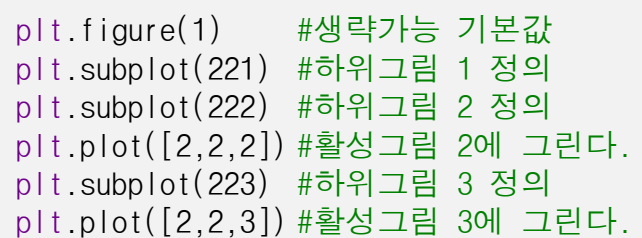

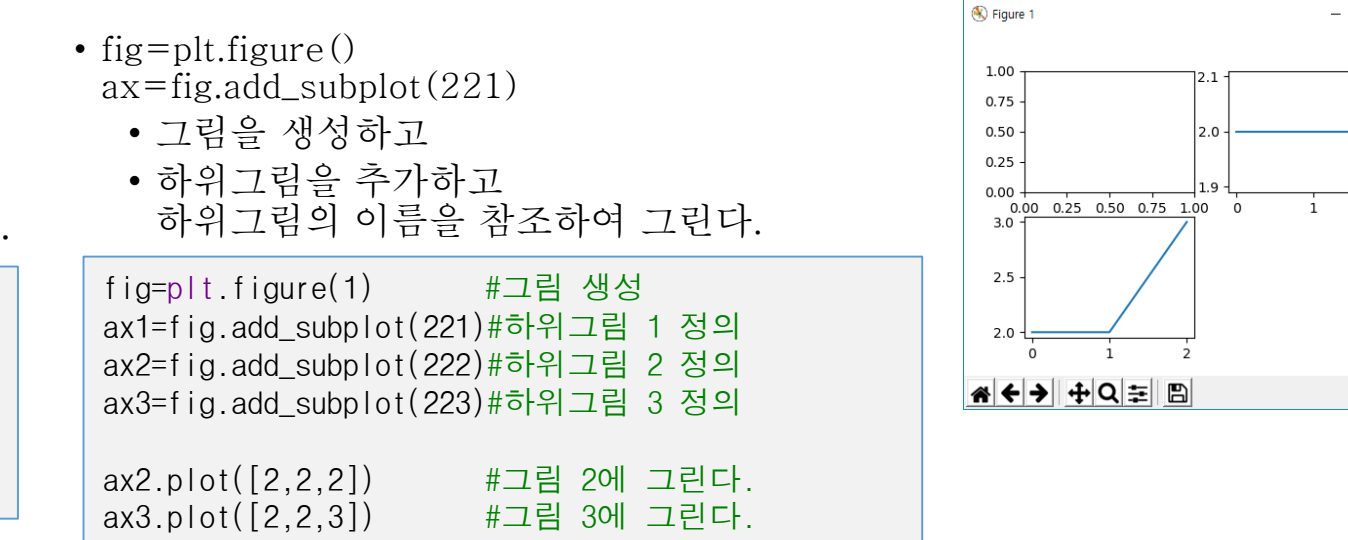

- fig,  $axes=plt.subplots(2,2)$ 
	- 그림과 하위 그림들의 축을 일괄하여 생성한다.
	- 축을 참조하여 그린다.

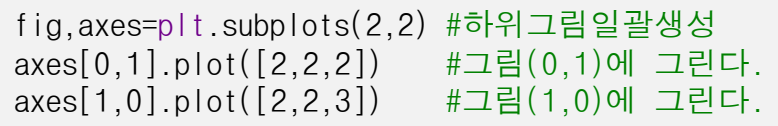

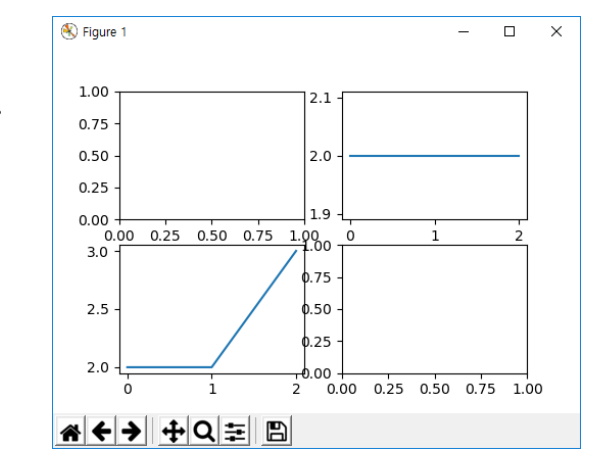

 $\hfill \square$   $\hfill \times$ 

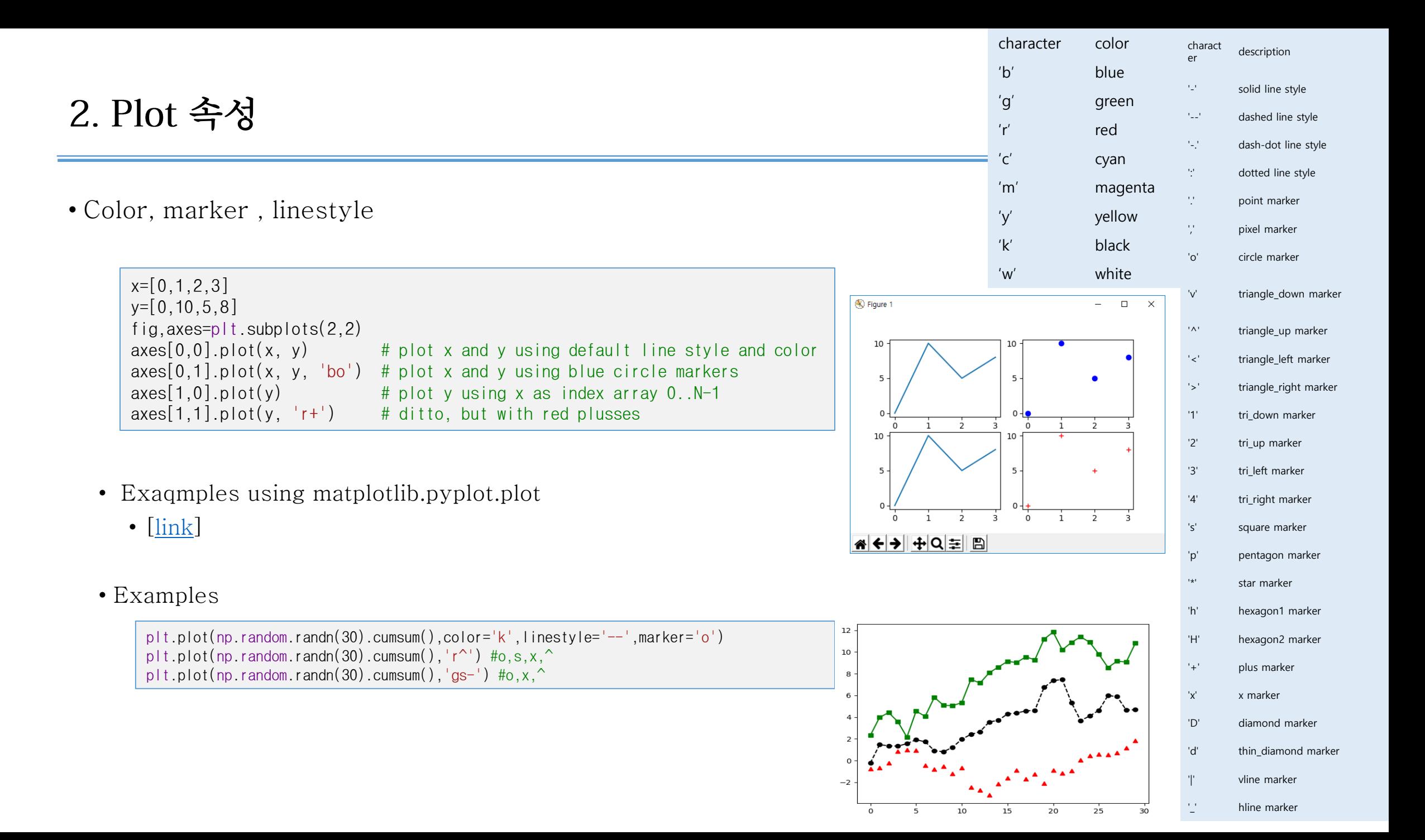

• Color, marker , linestyle

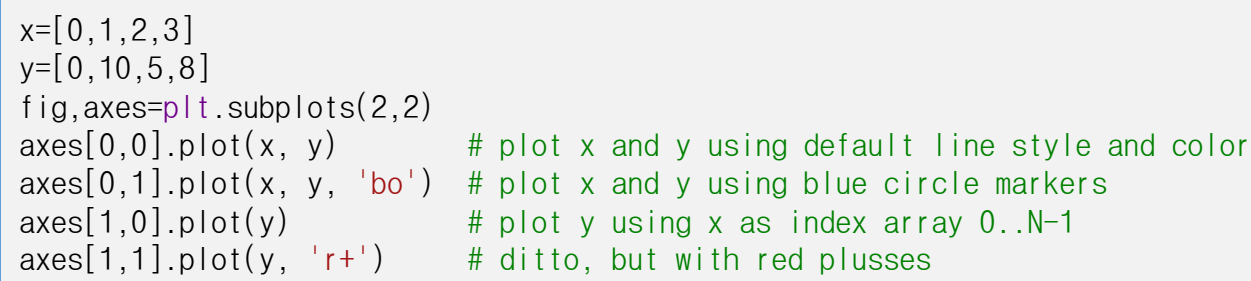

- Exaqmples using matplotlib.pyplot.plot
	- $\bullet$   $[\text{link}]$
- 한 줄에 3개의그래프 그리기

```
import matplotlib.pyplot as plt
import numpy as np
# evenly sampled time at 200ms intervals
t = np.arange(0., 5., 0.2)# red dashes, blue squares and green triangles
plt.plot(t, t, 'r--', t, t**2, 'bs', t, t**3, 'g^') #한 줄에 3개의 그래프
plt.show()
```
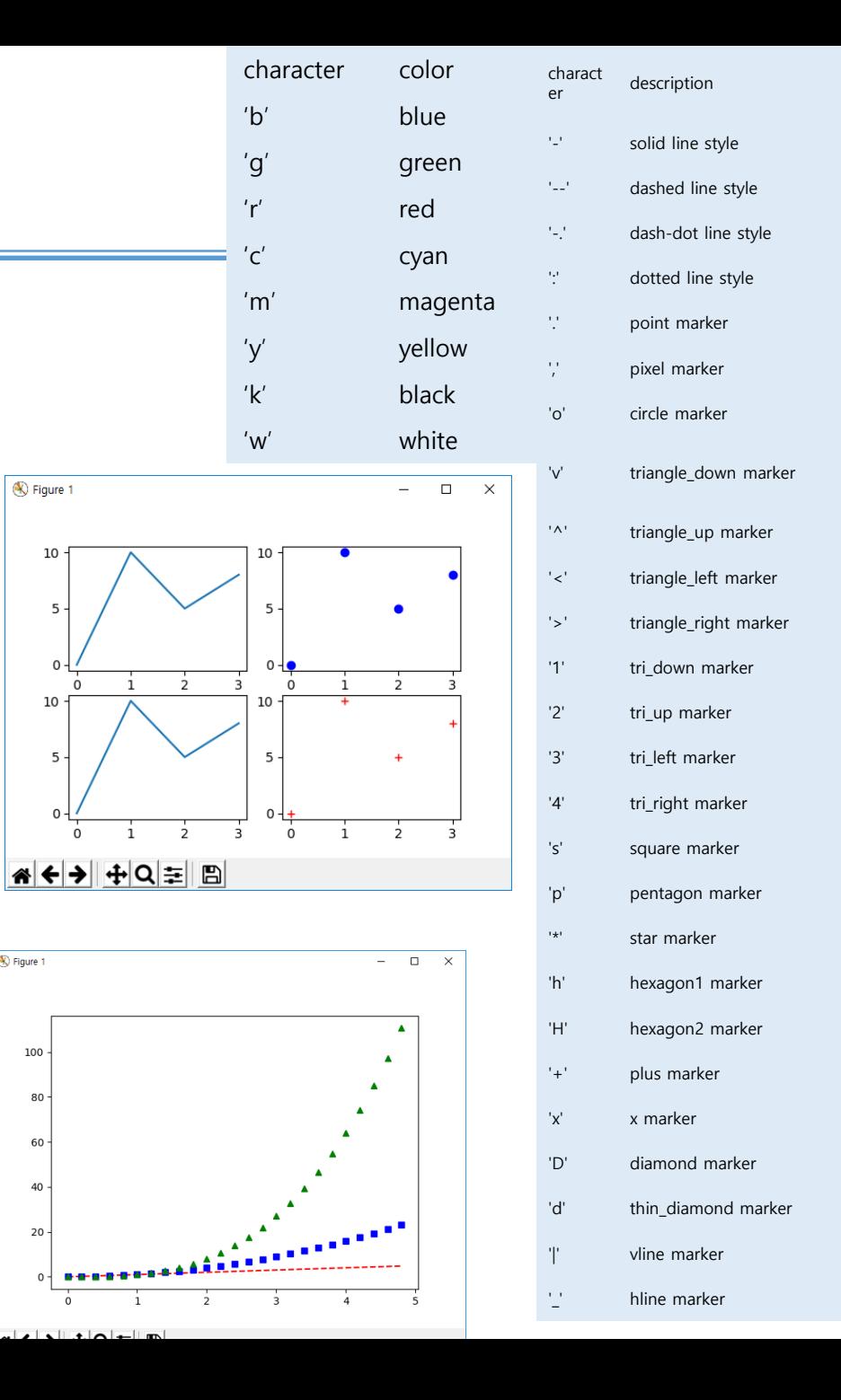

**N** Figure 1

 $10 -$ 

5

**S** Figure 1

 $\alpha$ 

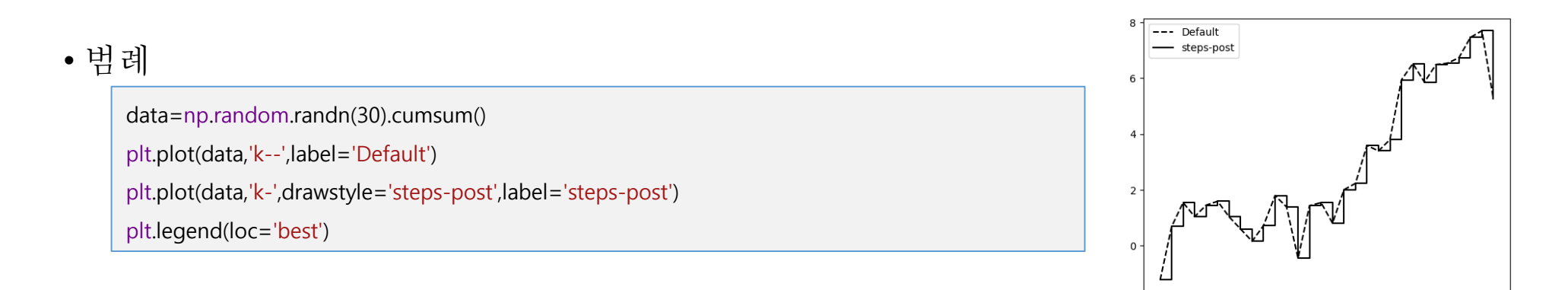

#### • 축눈금 설정, 눈금이름(text)설정

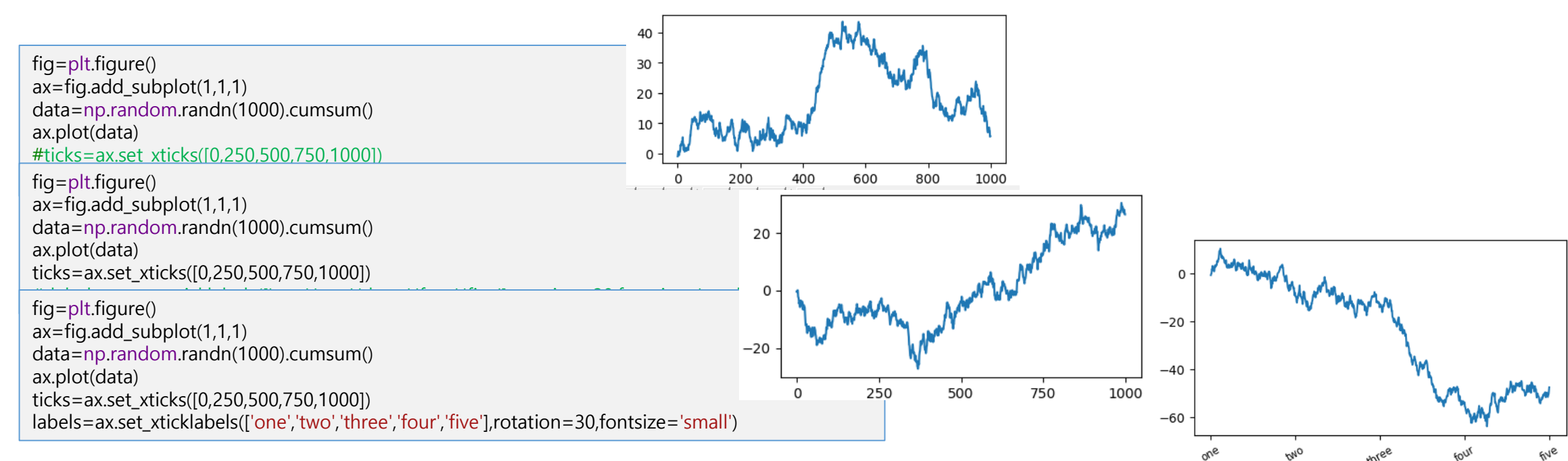

20

 $25$ 

- line 속성(line property)
	- plot () 함수인자로 라인속성 설정하기
	- plot()함수로 반환된 line인스턴스 함수로 라 인속성 설정하기
	- setp()함수를 이용하여 라인의 속성값을 점검 하기

x=np.arange(20)  $y=x^{**}2$ plt.plot(x,y,lw=2) #line width=2 plt.show()

line, =  $plt.plot(x, y, '-')$ line.set antialiased(False)

 $\Rightarrow$  >>lines = plt.plot(x, y, '-') >>>plt.setp(lines) agg\_filter: a filter function, … alpha: float animated: bool antialiased: bool …

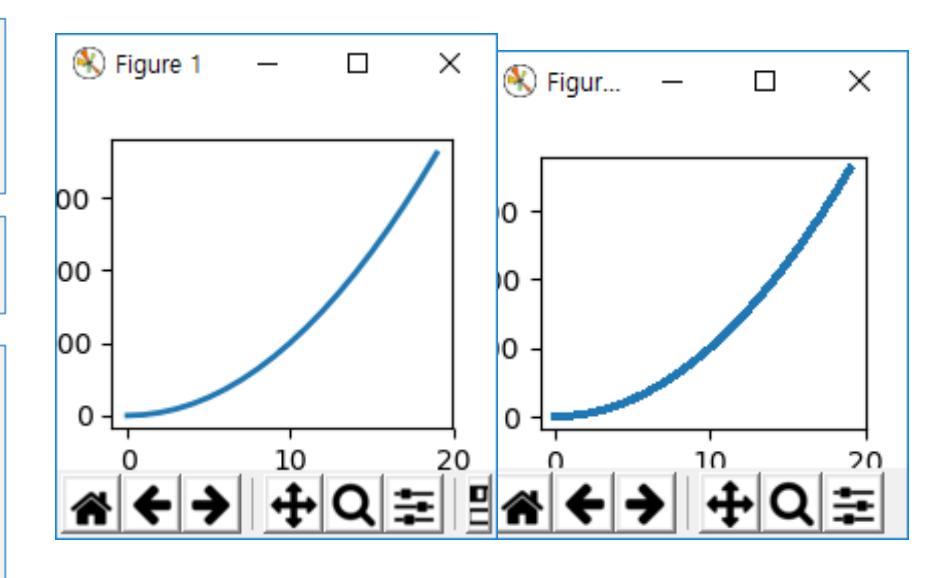

- setp() 명령을 사용하여 속성 설정
	- setp는 객체 목록 또는 단일 객체와 투명하 게 작동합니다.
	- 파이썬 키워드 인수 또는
	- MATLAB 스타일 문자열 / 값 쌍을 사용할 수 있습니다.

lines =  $plt.plot(x1, y1, x2, y2)$ # use keyword args like python parameters plt.setp(lines, color='r', linewidth=2.0) # or MATLAB style string value pairs plt.setp(lines, 'color', 'r', 'linewidth', 2.0)

• subplot 간의 간격 조절

fig,axes=plt.subplots(2,2)#,sharex=True, sharey=True) axes[0,0].hist(np.random.randn(100),bins=10,color='k',alpha=0.5) axes[0,1].hist(np.random.randn(100),bins=10,color='k',alpha=0.5) axes[1,0].hist(np.random.randn(100),bins=10,color='k',alpha=0.5) axes[1,1].hist(np.random.randn(100),bins=10,color='k',alpha=0.5)

fig,axes=plt.subplots(2,2,sharex=True, sharey=True) #x,y축공유 axes[0,0].hist(np.random.randn(100),bins=10,color='k',alpha=0.5) axes[0,1].hist(np.random.randn(100),bins=10,color='k',alpha=0.5) axes[1,0].hist(np.random.randn(100),bins=10,color='k',alpha=0.5) axes[1,1].hist(np.random.randn(100),bins=10,color='k',alpha=0.5) plt.subplots\_adjust(wspace=0,hspace=0) #subplot(좌표계)의 폭 및 높이 간격조절

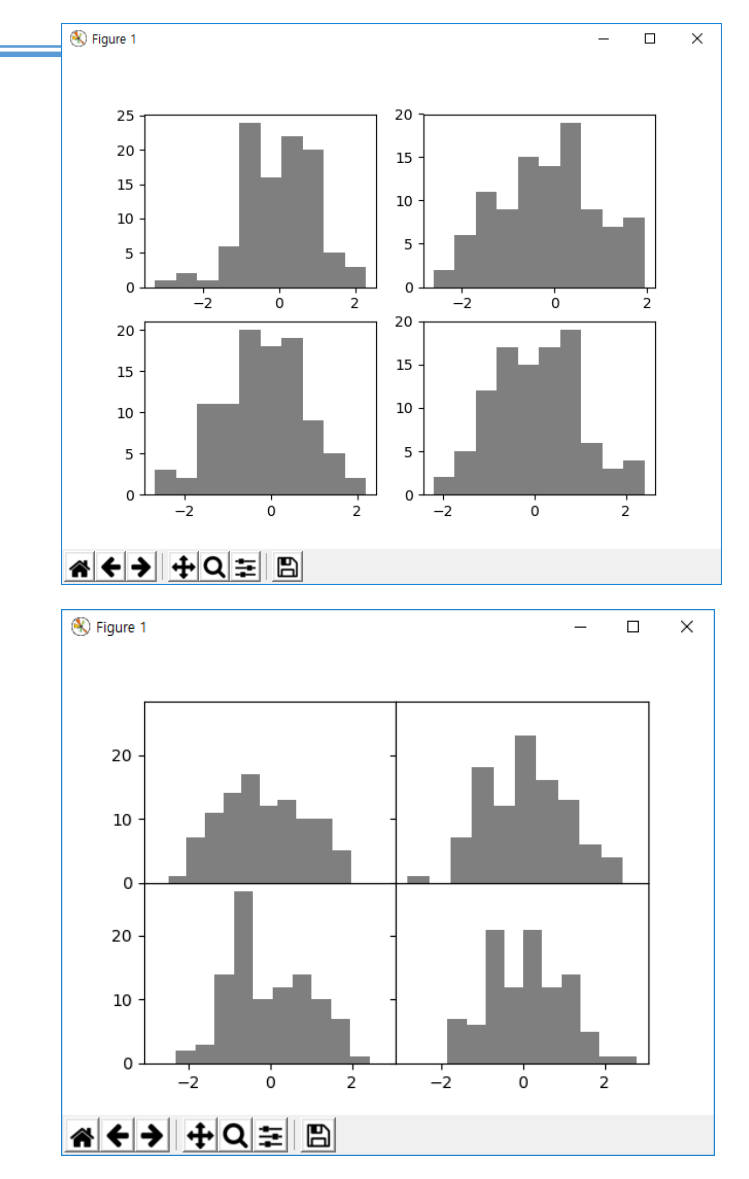

#### • Bar, scatter (산점도),그래프

• 범주 형 변수를 사용하여 플롯을 생성 할 수도 있습니다. Matplotlib를 사용하면 범주 형 변수를 여러 플로팅 함수에 직접 전달할 수 있습니다. 예를 들면 다음과 같습니다.

```
import matplotlib.pyplot as plt
import numpy as np
names = ['group_a', 'group_b', 'group_c']
values = [1, 10, 100]
plt.figure(figsize=(9, 3)) #inches
plt.subplot(131)
plt.bar(names, values)
plt.subplot(132)
plt.scatter(names, values)
plt.subplot(133)
plt.plot(names, values)
plt.suptitle('Categorical Plotting')
plt.show()
```
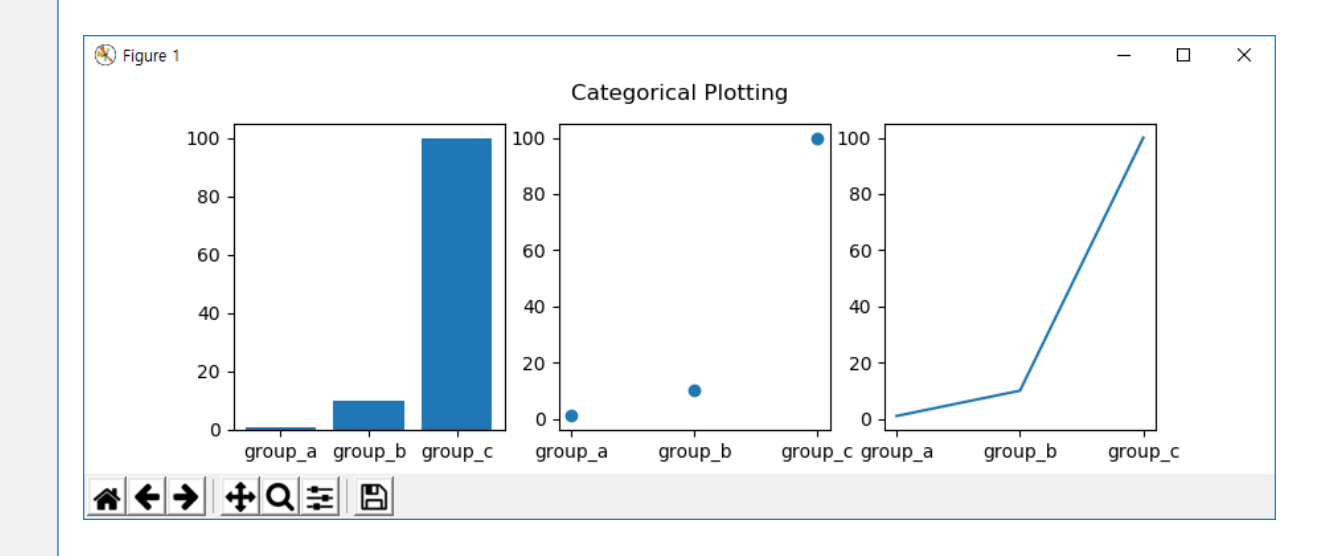

## 3. 프로팅 종류(cont.)

• 시계열 데이터의 그래프

```
import matplotlib
.pyplot as plt
import numpy as np
def f(t):
    return np.exp(-t) * np.cos(2<sup>*</sup>np.pi<sup>*</sup>t)t1 = np.arange(0.0, 5.0, 0.1)
t2 = np.arange(0.0, 5.0, 0.02)
plt.figure()
plt.subplot(211)
plt.plot(t1, f(t1), 'bo', t2, f(t2), 'k'
)
```

```
plt.subplot(212)
plt.plot(t2, np.cos(2*np.pi*t2), 'r--')
plt.show
(
```
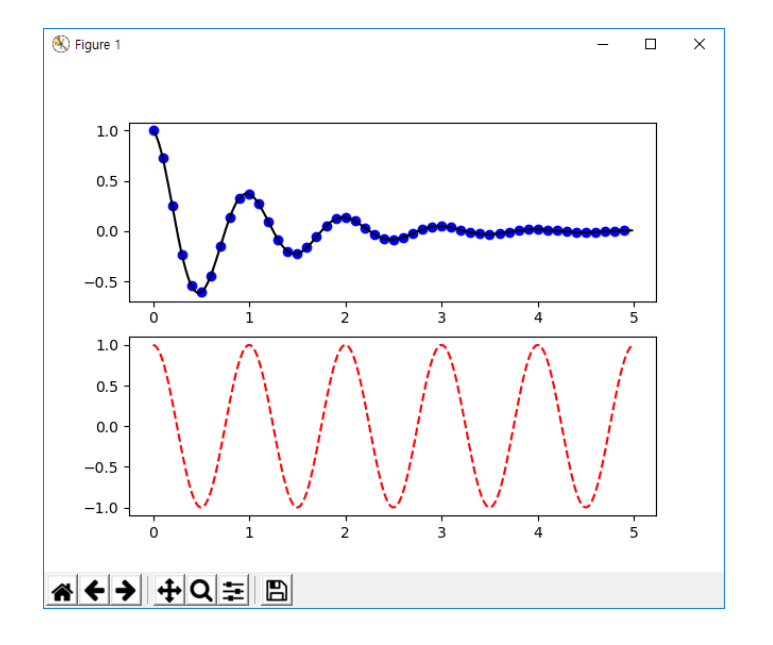

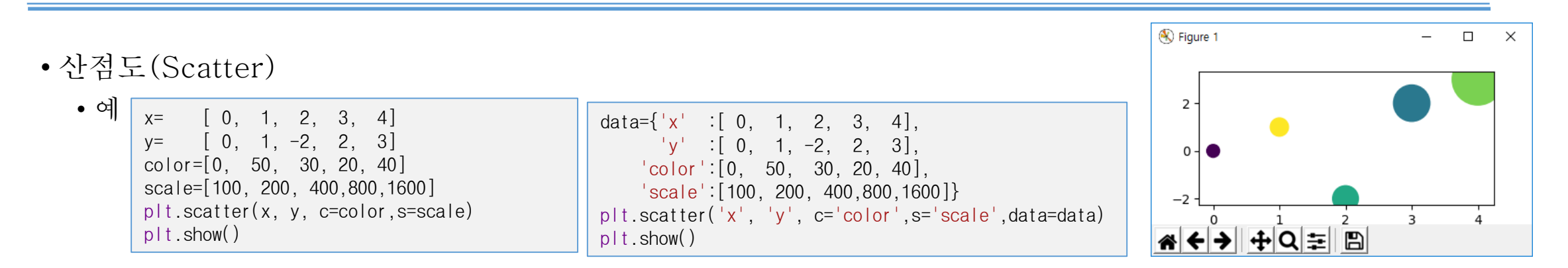

- 문자열을 사용하여 특정 변수에 액세스 할 수 있는 형식의 데이터가 있다.
	- 예를 들어, numpy.recarray 또는 pandas.DataFrame이 있다.
- Matplotlib를 사용하면 이러한 객체에 data 키워드 인수를 제공 할 수 있습니다. Scatter 함수의 파라메터 data는 이러한 기능을 제공한다. 즉 주어지는 문자열에 해당하는 사전형 S Figure 1 변수의 키를 이용하여 프로팅을 작성할 수 있다.
- 

data={'x':np.arange(50)} data['y']=data['x']+10\*np.random.randn(50) data['color']=np.random.randint(0, 50, 50) data['scale']=np.abs(np.random.randn(50))\*100 plt.scatter('x', 'y', c='color', s='scale', data=data) plt.xlabel('entry x') plt.ylabel('entry y') plt.show()

#### • Simple example ファイン - 자전형을 이용한 문자열 변수 사용하기

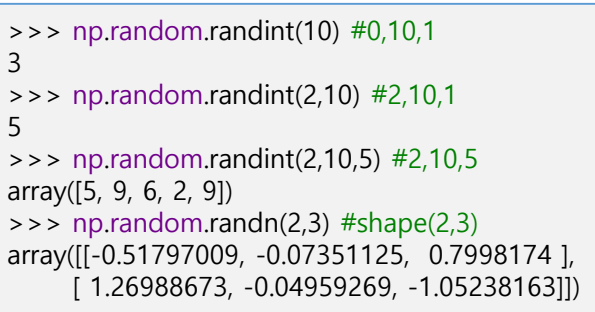

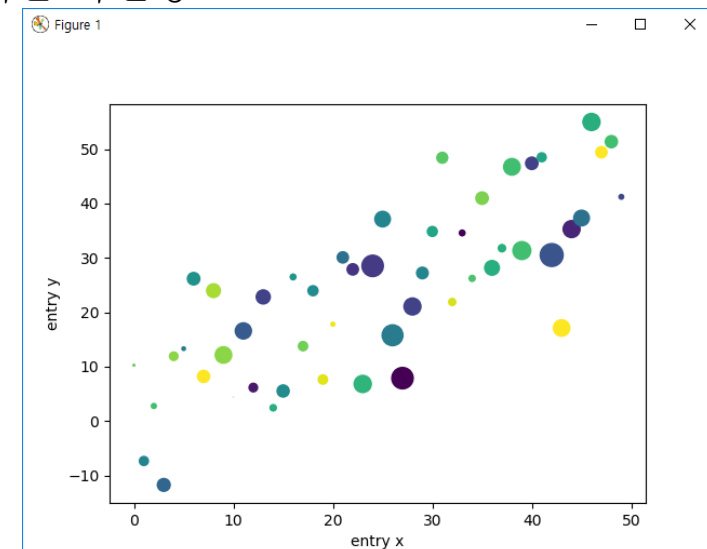

• Histogram

- 입력 데이터 시퀀스 x = [55,50,57,80,90,100], nb\_bins = 3
	- $bins = [50. 66.67 83.33 100],$

$$
b_0 = 50
$$
,  $b_1 = 50 + \frac{100 - 50}{3} = 66.67$ ,  $b_2 = 50 + \frac{100 - 50}{3} \times 2 = 83.3$ ,  $b_3 = 100$ 

•  $n = [3, 1, 2]$ ,

 $n_0 = count(50 \le x < 66.67) = 3$ ,  $n_1 = count(66.67 \le x < 83.33) = 1,$  $n_2 = count(83.33 \leq x < 100) = 2$ 

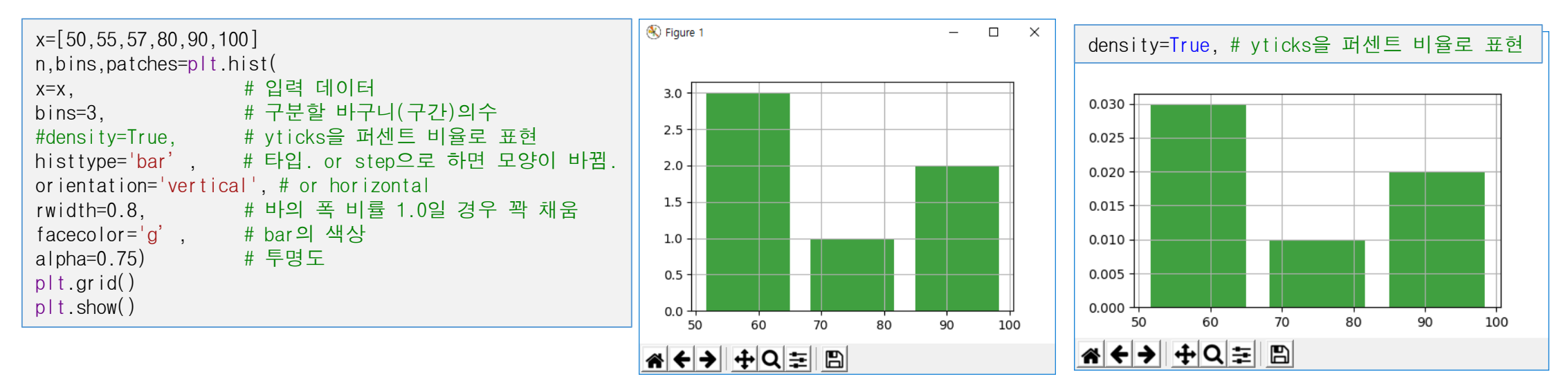

#### • Histogram 과 text

• text () 명령은 임의의 위치에 텍스트를 추가하는 데 사용될 수 있으며 xlabel (), ylabel () 및 title ()은 표시된 위치에 텍스트를 추가하는 데 사용됩니다 (자세한 예제는 [Text in Matplotlib Plots](https://matplotlib.org/3.1.1/tutorials/text/text_intro.html) 참조

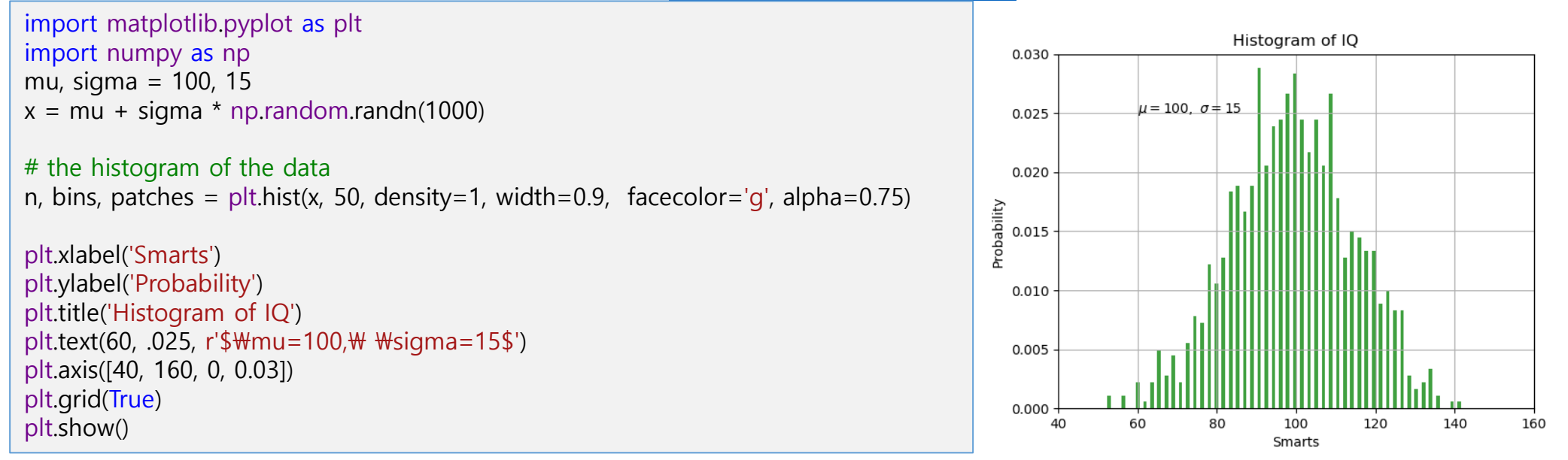

• 모든 text () 명령은 matplotlib.text.Text 인스턴스를 반환합니다. 위의 행과 마찬가지로 키워드 인수를 텍스트 함수에 전달하거나 setp ()를 사용하여 속성을 사용자 정의 할 수 있습니다. (자세한내용은 [Text properties and layout.](https://matplotlib.org/3.1.1/tutorials/text/text_props.html) 참조)

 $t = \text{plt} \cdot \text{x}$ label('my data', fontsize=14, color='red')

## 3. 프로팅 종류(cont.)

• 도형 그리기

```
import matplotlib.pyplot as plt
import numpy as np
fig=plt.figure()
ax=fig.add_subplot(1,1,1)
rect = plt.Rectangle((0.2,0.75),0.4,0.15,color='r',alpha=0.1)
circ = plt.Circle((0.7, 0.2), 0.15, color='g', alpha=0.5)pgon = plt.Polygon([[0.15,0.15],[0.35,0.4],[0.2,0.6]],color='b',alpha=1.0)
ax.add_patch(rect)
ax.add_patch(circ)
ax.add_patch(pgon)
plt.show()
```
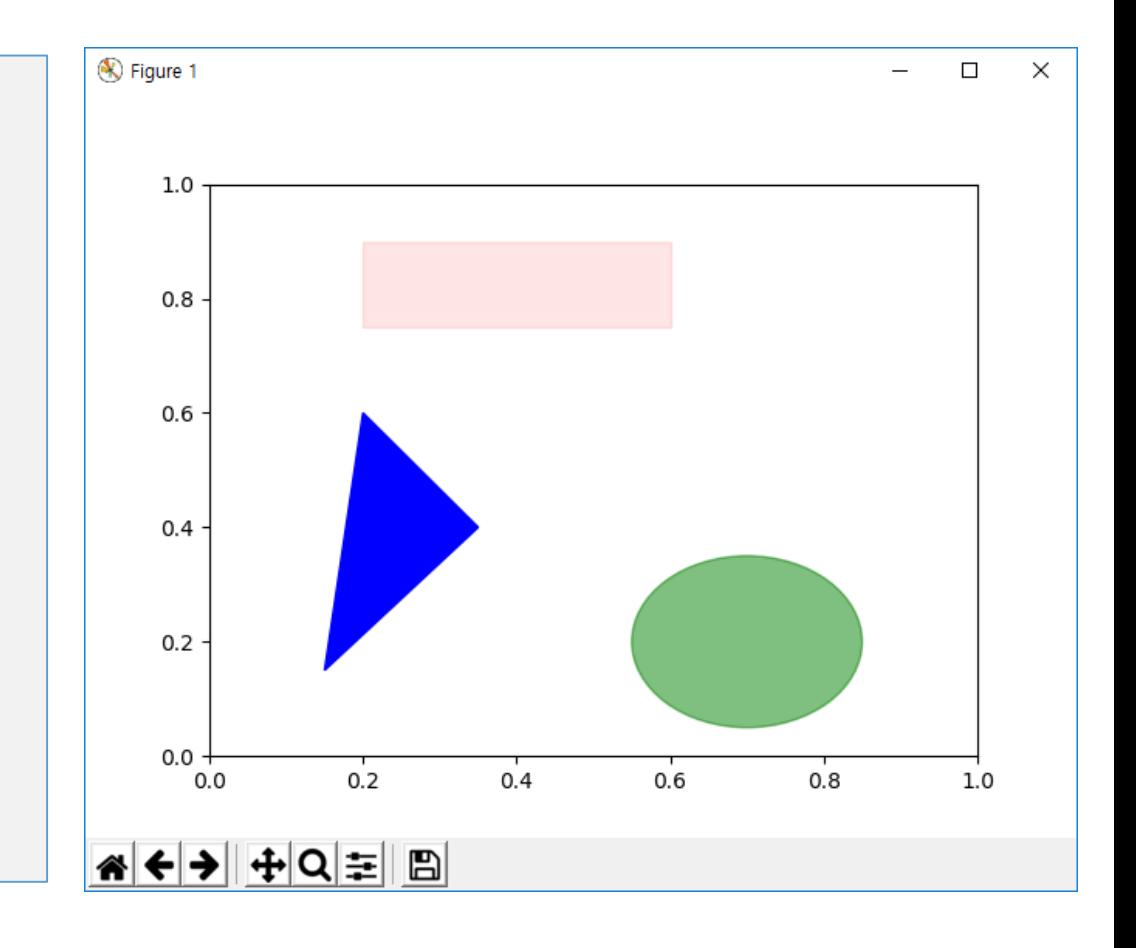

### 수학식 다루기

#### • Using mathematical expressions in text

• matplotlib는 모든 텍스트 표현식에서 TeX 방정식 표현식을 허용합니다. 예를 들어 제목에 σi = 15 표현식을 쓰려 면 달러 기호로 묶은 TeX 표현식을 작성할 수 있습니다.

plt.text(60, .025, r'\$\mu=100,\ \sigma=15\$')

• 문자열 앞의 r은 중요합니다. 문자열이 원시 문자열이며 백 슬래시를 파이썬 이스케이프로 취급하지 않음을 나타냅니 다. matplotlib에는 TeX 표현식 파서 및 레이아웃 엔진이 내장되어 있으며 자체 수학 글꼴을 제공합니다. 자세한 내 용은 [Writing mathematical expressions](https://matplotlib.org/3.1.1/tutorials/text/mathtext.html)을 참조하십시오. 따라서 TeX를 설치하지 않고도 여러 플랫폼에서 수학 텍스트를 사용할 수 있습니다. LaTeX 및 dvipng가 설치된 사용자의 경우 LaTeX를 사용하여 텍스트를 형식화하고 출력을 디스플레이 그림 또는 저장된 포스트 스크립트에 직접 통합 할 수 있습니다 [\(Text rendering With LaTeX](https://matplotlib.org/3.1.1/tutorials/text/usetex.html) 참조).

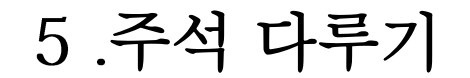

#### • Annotating text

• 위의 기본 text () 명령을 사용하면 텍스트가 Axes의 임의 위치에 배치됩니다. 텍스트는 일반적으로 플롯의 일부 특 성에 주석을 다는 것이고, annotate () 메서드는 주석을 쉽게 만들 수 있도록 도우미 기능을 제공합니다. 주석에서 고 려해야 할 두 가지 점이 있습니다. 플롯의 특성의 위치 xy(arrow tip) 와 주석의 문자열의 위치 xytext(text locatio n) 이다. 이 두 인수는 (x, y) 튜플입니다.

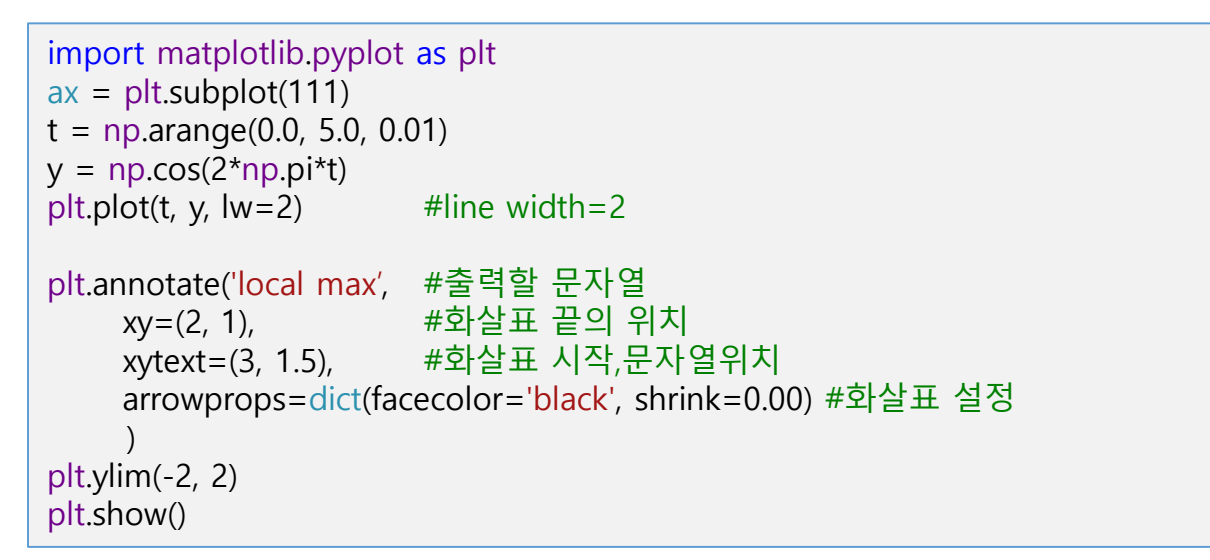

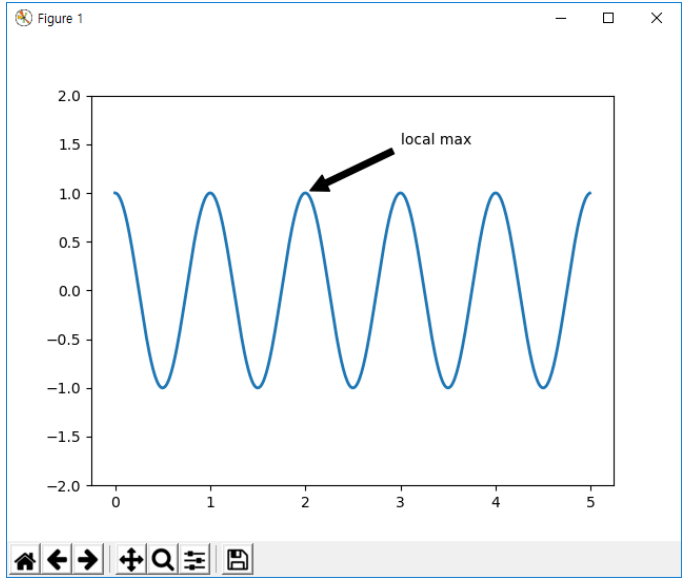

• 다양한 좌표시스템(coordinate systems) 이있다( <u>[Basic annotation](https://matplotlib.org/3.1.1/tutorials/text/annotations.html#annotations-tutorial)</u> and <u>Advanced Annotation</u>). 다양한 사용예는 <u>Annot</u> ating Plots를 참조

## 5. 주석 다루기(cont.)

• 주석과 이름(text) 추가하기

```
fig=plt.figure()
ax=fig.add_subplot(1,1,1)
data=np
.random.randn(1000).cumsum()
ax.plot
(data,'k
-')
ticks=ax.set_xticks([0,250,500,750,1000])
                                                 # x축 눈금
labels=ax.set_xticklabels(['one','two','three','four','five'], # x축 눈금 문자열
      rotation=30,fontsize='small'
)
max_y=data.max();  max_x=list(data).index(max_y) # maximum point의 x,y 값
min_y=data.min();        min_x=list(data).index(min_y) # minmum point의 x,y 값
ax.annotate('peak'
                 , # maximum point
의 문자열주석
,
     xy=(max_x, max_y),# maximum point의 위치
     xytext=(max_x,max_y+5), # 문자열주석의 위치
      arrowprops=dict(color='red',headwidth=4,width=2,headlength=4),
      horizontalalignment
='left'
,verticalalignment
='top'
      )
ax.annotate('bottom'
                   , # minimum point
의 문자열주석
,
     xy=(min_x, min_y)# maximum point의 위치
     xytext=(min_x,min_y-5),
                                -5), # 문자열주석의 위치
      arrowprops=dict(color='red',headwidth=4,width=2,headlength=4),
      horizontalalignment
='left'
,verticalalignment
='bottom'
      )
```
ax.set\_ylim([min\_y -10,max\_y+10]) # y축의 출력 범위지정

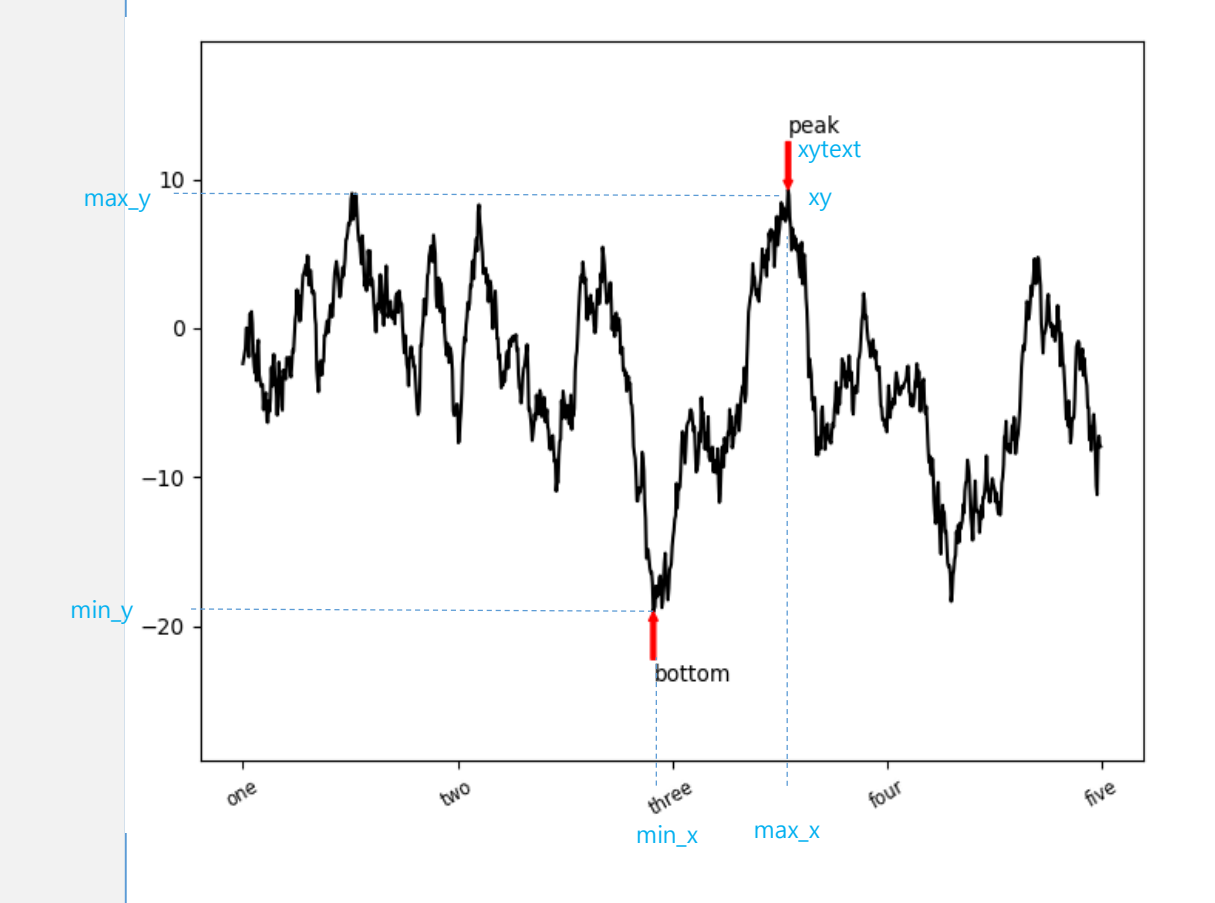

### Examples

1. 다음 그래프가 출력되는 코드를 완성하시오.

plt.plot(np.random.randn(30).cumsum(),

2. 다음 그래프가 출력되는 코드를 완성하시오.

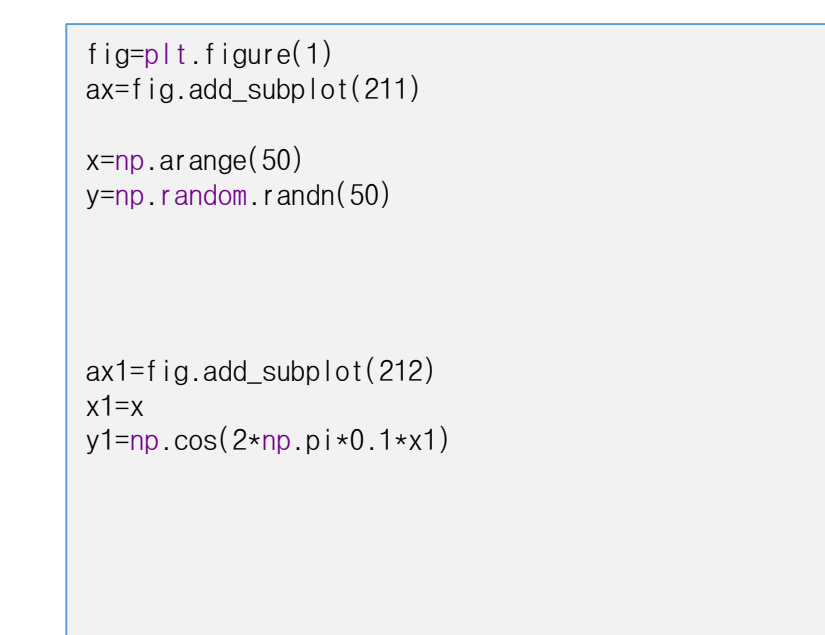

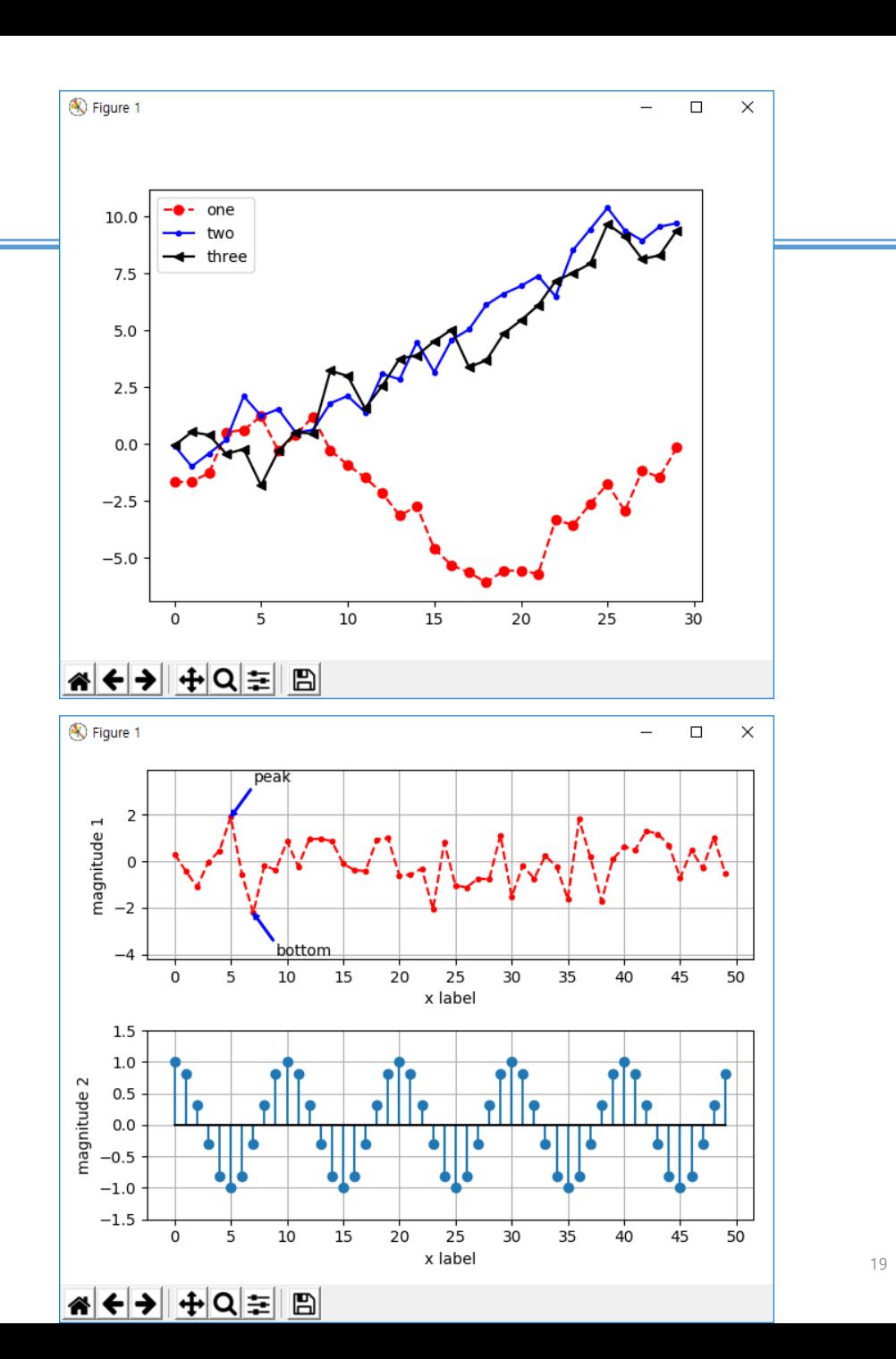